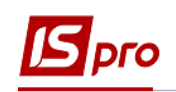

## Виплата лікарняних в міжрозрахунковий період через банк

Виплата лікарняних в міжрозрахунковий період через банк проводиться в підсистемі **Облік персоналу / Облік праці й заробітної плати** у групі модулів **Відомості на виплату** у модулі **Списки на перерахування.**

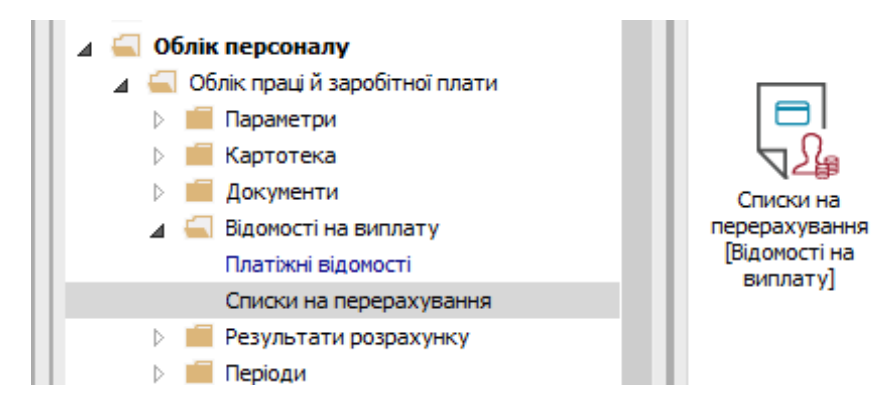

Для виплати лікарняних в міжрозрахунковий період через банк необхідно виконати наступні дії:

- **1.** У полі **Період** вибрати період поточний місяць.
- **2.** У полі **Журнал** вибирати необхідний журнал. Якщо журналів в системі не створено, всі документи створюються в журналі **Документи без журналу**.

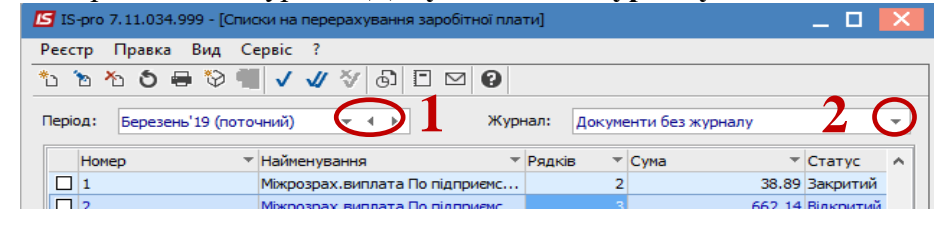

**УВАГА!** Вид журналу **Всі журнали** – використовується тільки для перегляду. Створювати накази в цьому журналі неможливо.

**3.** Для формування списків на перерахування натиснути комбінацію клавіш **Ctrl**+**D** або пункт меню **Реєстр / Сформувати документи**.

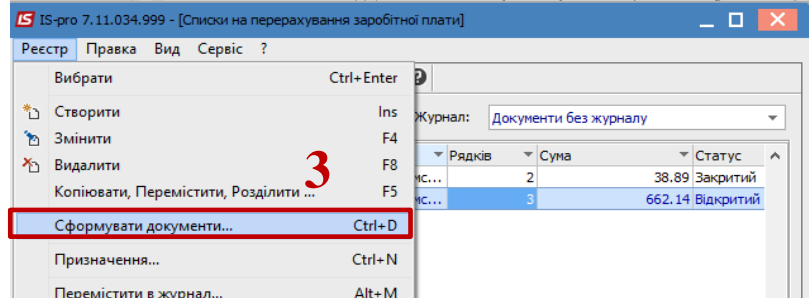

**4.** У вікні **Формування списків на перерахування** заповнити поля на закладці **Параметри**:

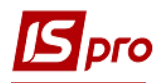

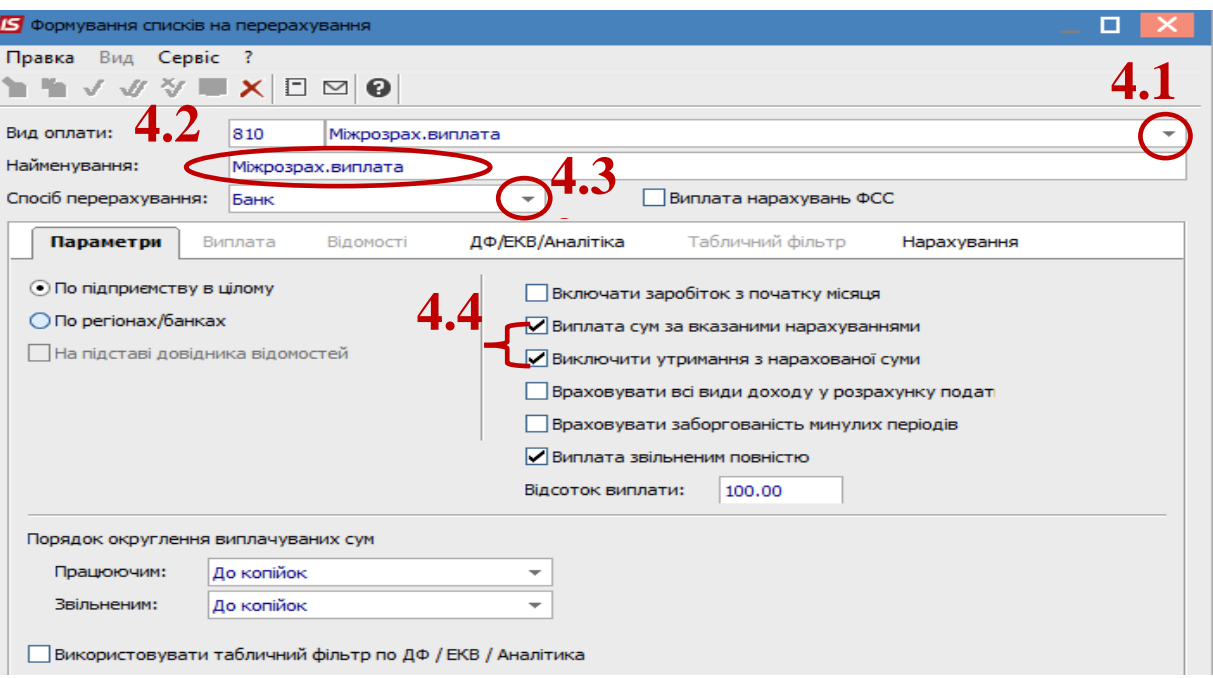

## **4.1.** Вибрати **Вид оплати – Міжрозрахункова виплата**.

**4.2.** Вказати **Найменування.** Найменування зазначайте так, щоб однозначно знати, що в даному документі.

## **4.3.** Вибрати **Спосіб перерахування – Банк**

Встановити необхідні параметри для формування:

- По підприємству зазначається, якщо виплата проводиться на один банк
- По регіонах/банках зазначається, якщо виплата проводиться на декілька банків
- **4.4.** Потрібно проставити параметри:
	- Виплата сум за вказаними нарахуваннями;
	- Виключити утримання з нарахованої суми.
- **4.5.** Після проставлення параметрів переходимо на вкладку **Нарахування**

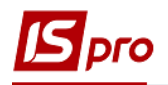

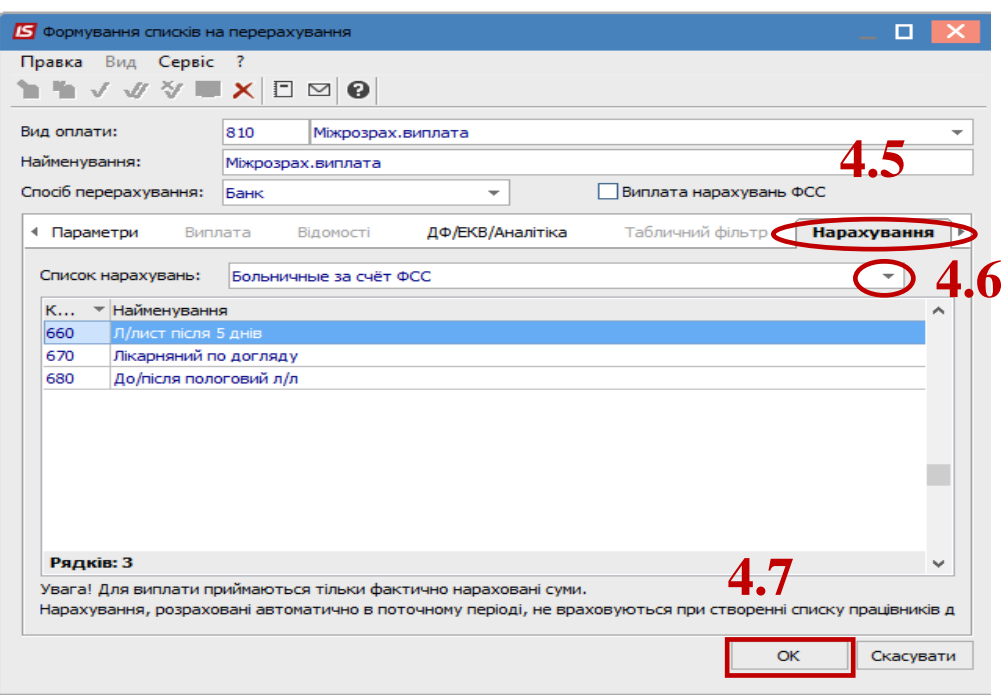

**4.6.** Вибрати список нарахувань **Лікарняні за рахунок ФСС 4.7.** Натиснути кнопку **ОК.**

- **5.** Сформований документ відображається в реєстрі списків на перерахування зі статусом **Відкритий.** При необхідності дані в документі можна змінити.
- **6.** Щоб дані потрапили в розрахунковий листок працівника, необхідно документ закрити по пункту меню **Реєстр / Закрити документ.**
- **7.** В діалоговому вікні на підтвердження натиснути кнопку **ОК**.

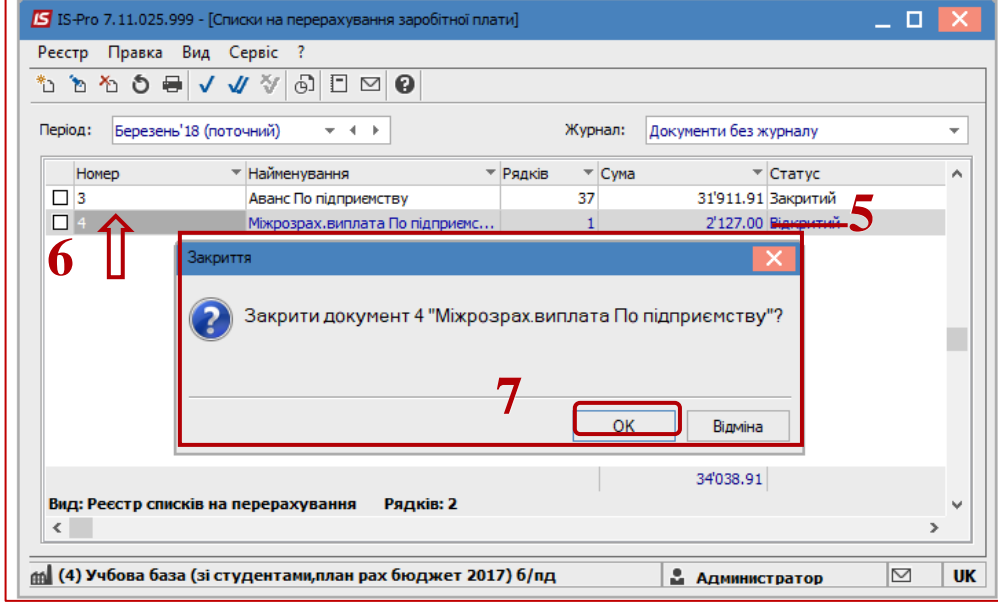

**8.** Документ змінив статус на **Закритий**.